# SATELLIIDIANTENNI JUHTSÜSTEEMI **KATSESTENDI KASUTUSJUHEND**

Taltech 2021

# Sisukord

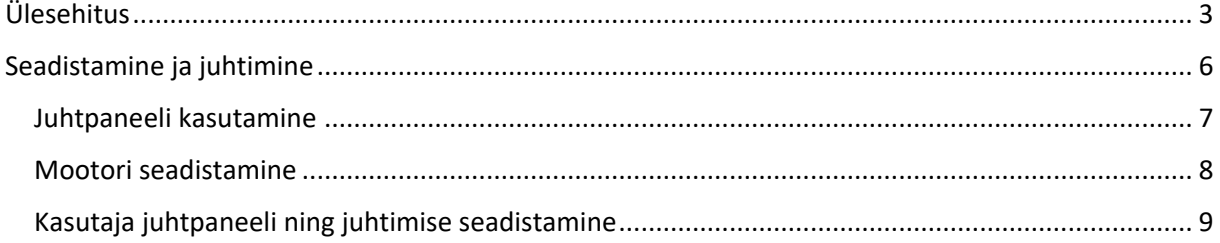

# <span id="page-2-0"></span>Ülesehitus

Käesolev katsestend on ehitatud ühe mootori juhtimiseks, kasutades satelliidiantenniga sama mootorit, lüliteid, kontrollerit ja sagedusmuundurit. Vooluühenduste skeem on nähtaval joonisel 1, signaaliühenduste skeem on nähtaval joonisel 2.

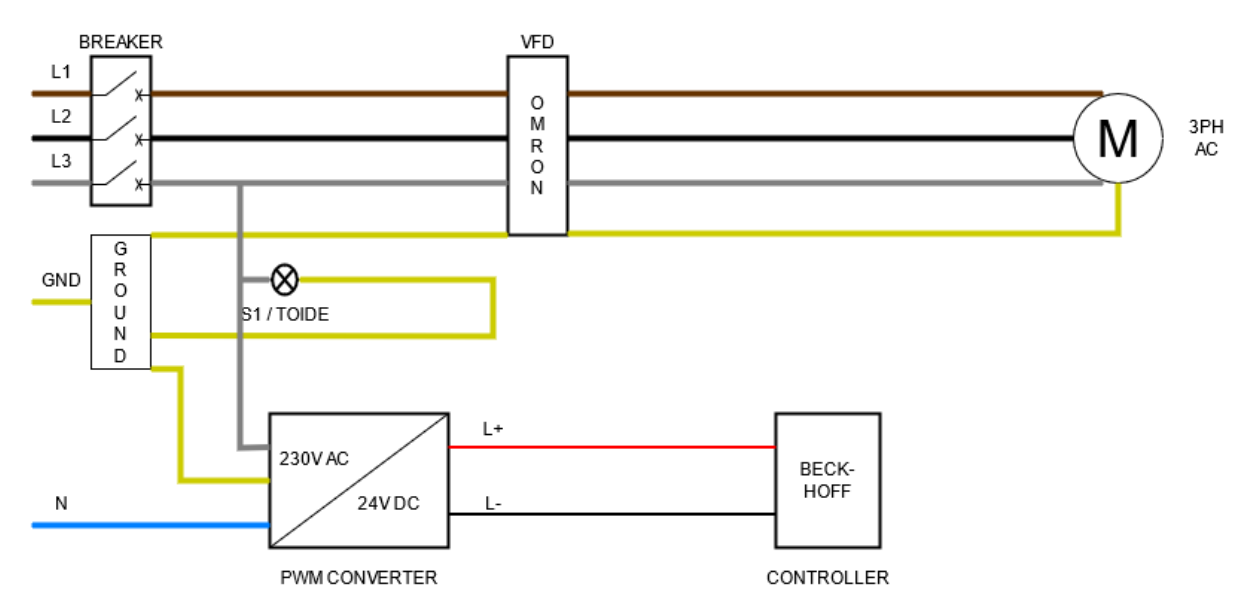

*Joonis 1. Vooluühenduste skeem*

Vooluühenduse puhul ühendatakse 16A jõupistik seina (joonisel eraldi välja toomata), faasid tuuakse läbi kaitselüliti, mida kasutatakse ka katsestendi sisse-välja lülitamiseks. Peale kaitset ühenduvad kolm faasi ning maandus sagedusmuunduriga OMRON 3G3MX2-A4004-E, millest omakorda kolm faasi ning maandus ühendatakse mootoriga. Kolmandast faasist on tehtud väljavõte toite signaallambile ning PWM pingemuundurile, mis muundab sissetuleva 230V vahelduvvoolu 24V alalisvooluks, kuna kasutatav Beckhoffi kontroller vajab sellist toitepinget.

Jõupistikust tulev neutraaljuhe ühendatakse otse PWM pingemuundurisse, maandus ühendatakse maandustoitesse, kuhu vooluühenduste skeemil ühenduvad sagedusmuunduri, signaallambi ja pingemuunduri maandused, edaspidi ühenduvad ka lülitite maandused.

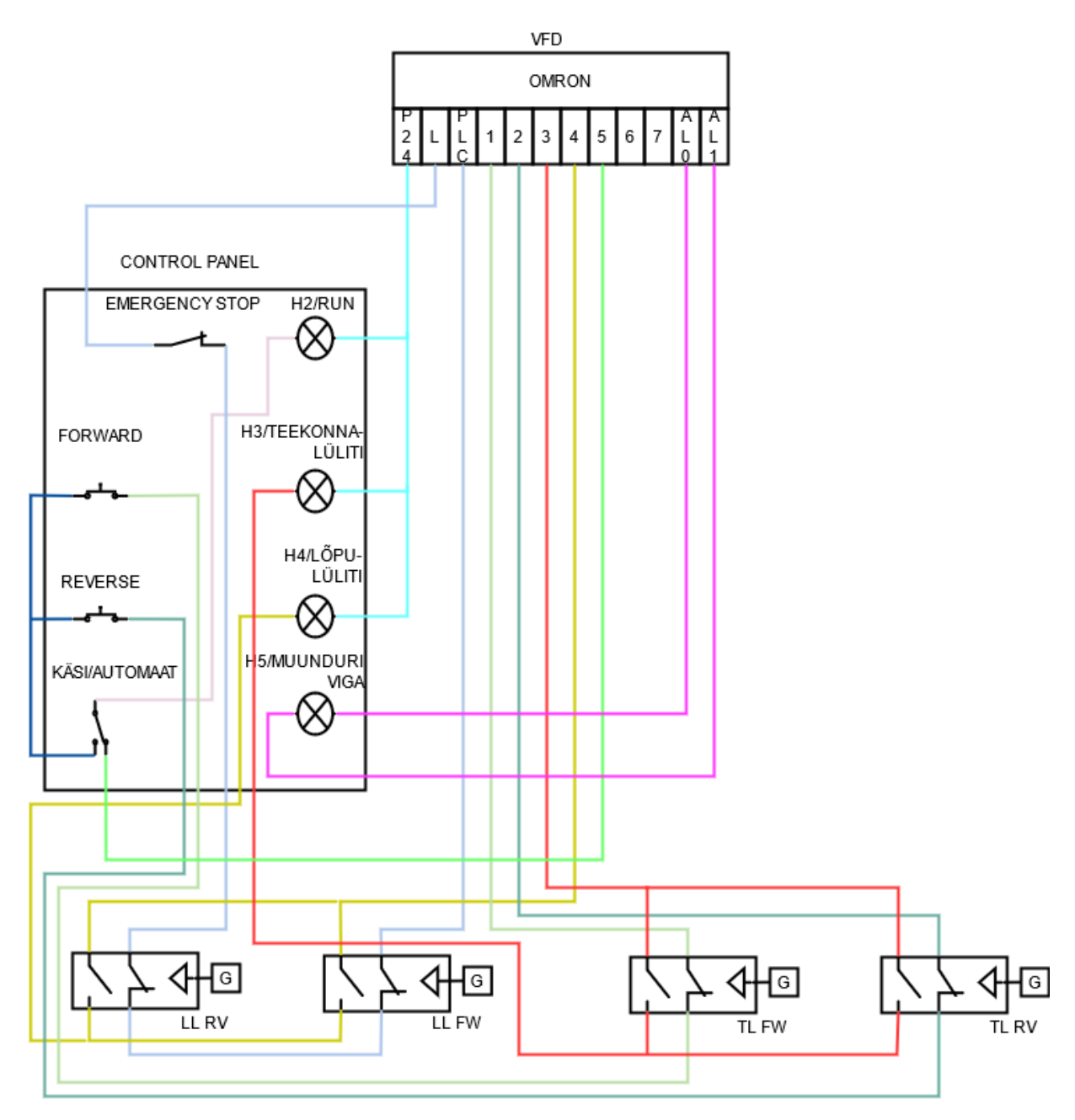

*Joonis 2. Signaaliühenduste skeem*

Signaaliühenduste skeemil on näha kõik teostatud signaalide ühendused. LL RV, LL FW, TL FW ning TL RV on selliselt märgistatud lülitid, kus LL tähistab lõpulülitit, TL tähistab teekonnalülitit, FW ning RV vastavalt pöörlemissuunda. Kõikide lülitite maandus (skeemil G) on ühendatud üldisesse maandusplokki.

Ohutusahel on üles ehitatud sagedusmuunduri L ning PLC klemmide vahele, kuna antud klemmide vahelise ühenduse puudumisel katkestab sagedusmuundur kõik signaalid. Komponendid, mis võimaldavad ohutusahelat rakendada, on kasutajapaneelil olev hädalüliti ("Seen") ning mõlemad lõpulülitid (lülitites ühendus NC ühenduste all). Selliselt tagatakse, et esiteks on võimalik signaalide edastamine käsitsi välja lülitada ning kui antenn jõuab oma pööramisega ühele või teisele poole liiga kaugele (läheb üle teekonnalüliti, millest räägime veidi allpool), rakendatakse ohutusahel. Lõpulüliti NO ühendused on ühendatud läbi signaallambi H4 sagedusmuundurisse, et kuvada kasutajapaneelil märgutuli informeerimaks operaatorit lüliti rakendumisest.

Signaalide toide on ühendatud P24 ning sisendite 1-7 vahele. Signaallambid H2, H3 ja H4 on ühendatud sagedusmuunduri P24 klemmi. H2 ehk Run signaallamp süttib juhul, kui tekib ühendus klemmide P24 ja kas 1, 2 või 5 vahel. Vastavalt märgituna kas käsijuhtimisel FW surunuppu vajutades, RV surunuppu vajutades või automaatjuhtimise rakendamisel. Nii FW juhtimine kui RV juhtimine on üles ehitatud samamoodi, läbides peale surunuppu vastava teekonnalüliti NC ühendust. Selliselt, jõudes teekonnalüliti rakendumiseni, katkestatakse antud suunas signaali andmise võimalus signaalahela lahtiühendamise tõttu teekonnalülitis. Samal ajal rakendub ka signaallamp H3, mis tähistab teekonnalüliti rakendumist, kuna ühendus signaallambi ja sagedusmuunduri vahel on tehtud läbi sama teekonnalüliti NO ühenduste.

Juhul, kui muunduril tekib tõrge, tekib signaal AL0 ja AL1 klemmide vahele, rakendades sellega signaallamp H5, mis sätestab muunduri viga.

Beckhoffi kontroller ning Omroni sagedusmuundur ühendatakse omavahel ModBusi kaudu.

## <span id="page-5-0"></span>Seadistamine ja juhtimine

#### Sagedusmuunduri täieliku kasutaja käsiraamatu leiab

[https://assets.omron.eu/downloads/manual/en/v3/i570\\_mx2\\_users\\_manual\\_en.pdf](https://assets.omron.eu/downloads/manual/en/v3/i570_mx2_users_manual_en.pdf)

Sagedusmuunduri juhtühenduste referents käsiraamatust on nähtav joonisel 3.

#### Breaker, MCCB or GFI  $\overline{\mathbf{U}_{(m)}}$ R Power source. MX<sub>2</sub> Motor 3-phase or  $V_{(12)}$ 1-phase, per S inverter model  $W_{\text{max}}$  $PD/+1$ DC reactor Intelligent inputs,<br>7 terminals (optional)  $P/+$ ÷. P<sub>24</sub> Forward **NOTE:** Braking Brake For the wiring of intelligent  $\overline{RB}$ resistor unit VO and analog inputs, (optional) (optional)  $\overline{2}$ he sure to use twisted  $\overline{\mathsf{N}}$ pair / shielded cable. Input Attach the shielded wire VGS1 circuits  $AI<sub>1</sub>$ for each signal to its Relay contacts, respective common 4/GS2 type 1 Form C terminal at the inverter AL<sub>0</sub> [5] configurable as<br>discrete input or end only. **S/PTC** hput impedance of<br>each intelligent input is ℸ thermistor input 面っ 6  $4.7 k\Omega$ Open collector output **Output circuit** Freq. arrival signal  $7/FR$ 11/EDM Load Thermistor <sup>[</sup> × PLC Short har (Source type) T 12 Load **GND for logic inputs** क्षेत् Freq. Meter CM<sub>2</sub> Termination resistor (200  $\Omega$ ) Common for logic outputs EO ∕ਨ (Change by slide switch) SP د Volt. Meter 0 **RS485** Serial communication port ò AM transce (RS485/ModBus) ď  $\frac{1}{m}$ **SN** 10 VDC Analog reference H  $0 - 10$ VDC  $\overline{0}$ RJ45 port **RS485** Αρριχ. 10 Ω (Optional operator port)  $4 - 20mA$  $\overline{0}$ transceiver  $\frac{1}{4}$ Арргх.100 Ω □ Pulse train input USB (mini-B) port 24 VDC 32 kHz max **USB** L 777 (PC communication port) insnek **USB power: Self power** EA  $\frac{1}{H}$ П  $\overline{z}$ L Option port Option port connector controller GND for analog signals ѭ  $\frac{1}{2}$

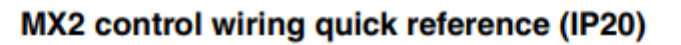

*Joonis 3. Sagedusmuunduri juhtühenduste referents*

### <span id="page-6-0"></span>Juhtpaneeli kasutamine

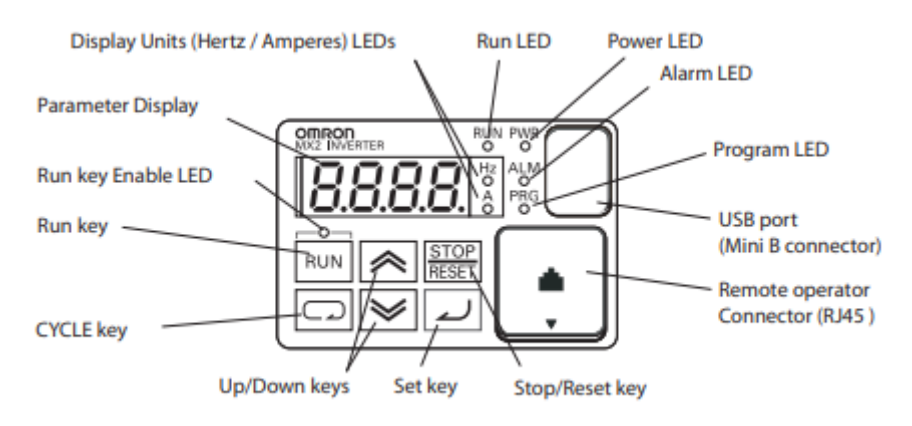

#### Sagedusmuunduri juhtpaneeli joonis on näha joonisel 4.

#### *Joonis 4. Sagedusmuunduri juhtpaneel*

Set nupuga alustatakse parameetrite nimekirjadesse sisenemist. Cycle nupuga liigutakse parameetrite nimekirjades ringi. Üles-alla nuppudega liigutakse konkreetses nimekirjas edasi-tagasi või suurendatakse-vähendatakse väärtuseid. Kui seade on programmeerimisrežiimis ning uus väärtus on sisestatud, siis tuleb Set nupuga see kinnitada.

Peale Set nupu vajutamist ilmub ekraanile parameetrite nimekiri (näiteks d001). Üles-alla nupuga on võimalik liikuda samas nimekirjas erinevate parameetrite juurde (d001, d002 jne). Cycle nupuga on võimalik liikuda teiste parameetrite nimekirjade juurde (d001, A001, F001 jne). Graafiline kirjeldus on näha joonisel 5.

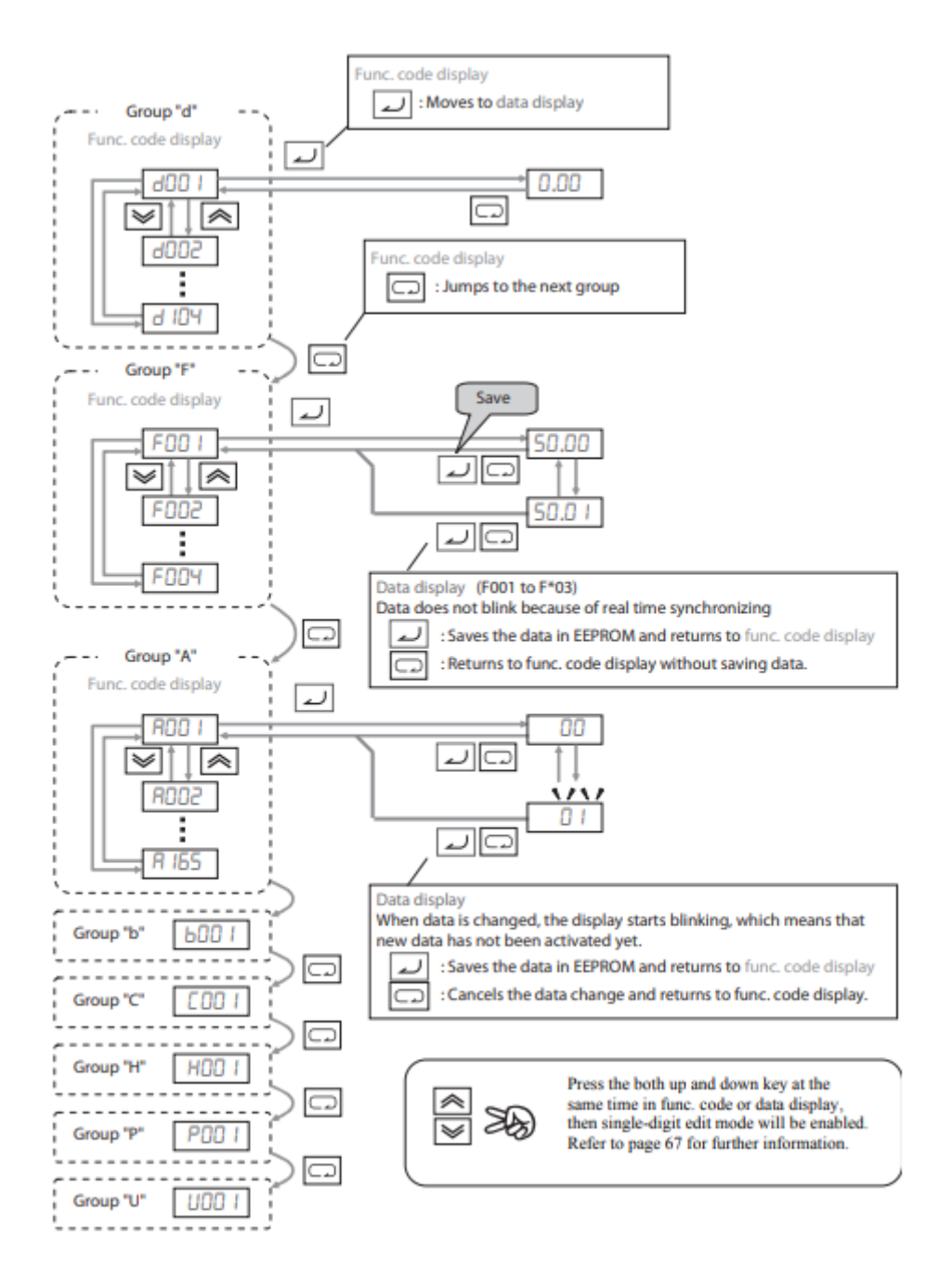

*Joonis 5. Juhtpaneeli menüükaart*

#### <span id="page-7-0"></span>Mootori seadistamine

Olles teinud näiteks tehase seadete taastamise, mootori asendamise vms, tuleb esmalt paika panna mootori parameetrid ning teha esmane käivitus, veendumaks mootori ja sagedusmuunduri omavahelises sobivuses.

Esimese asjana tuleb menüüs liikuda A001 parameetri juurde ning seadistada väärtuseks 02 (väärtus 00 on väline potentsiomeeter, 01 on juhtterminal ehk I/O klemmid sagedusmuunduril, 02 on sagedusmuunduri väärtus F001, 03 on ModBus (RS485), 04 on Option, 06 on Pulse Train Frequency, 07 on EzSQ (Drive programming) ja 10 on Math). A001 parameetriga seadistatakse kiiruse väärtuse allikas.

Seejärel liikuda A002 parameetri juurde ning seadistada väärtuseks 02 (01 on juhtterminal ehk I/O klemmid sagedusmuunduril, 02 on sagedusmuunduri juhtpaneel, 03 on ModBus (RS485), 04 on Option). A002 parameetriga seadistatakse käivitus- ja peatamiskäsu allikas.

A003 parameetriga pannakse paika mootori baassagedus (kas 60Hz või 50Hz). Valida 50Hz.

A083 parameetriga pannakse paika mootori pinge. Valida A400 ehk 400V (3 faasi).

b012 parameetriga pannakse paika mootori voolutugevus. Tegemist on protsendiga sagedusmuunduri maksimaalsest voolutugevusest. Sisestada 90% (1,88A jaoks).

H003 parameetriga määratakse mootori võimsus (meie puhul 0,75kW).

H004 parameetriga pannakse paika mootori pooluste arv. Kuna antud mootori kiirus on kõige lähedasemalt 1000 rpm'le, on tegemist 6-pooluselise mootoriga.

Valige parameeter F001.

Nüüd on mootor programmeeritud. Veenduge järgnevas:

- Toite LED põleb
- Run nupu üleval olev LED põleb. Kui mitte, kontrollida A002 parameetrit
- PRG LED ei põle. Kui põleb, siis väljuda parameetri muutmisest Cycle või Set nupu abil
- Mootor ei ole ühendatud koormusega

Seejärel:

- Vajutage RUN nuppu. PWR kõrval olev RUN LED süttib
- Vajutage noolt üles, et tõsta sagedust. Mootor peaks hakkama pöörlema
- Vajutage STOP nuppu, et pöörlemine peatada

Kui antud testis ei märgatud anomaaliaid, on mootor edukalt seadistatud.

#### <span id="page-8-0"></span>Kasutaja juhtpaneeli ning juhtimise seadistamine

Selleks, et kasutada FW ja RV nuppe, käsi- ja automaatjuhtimist, tuleb mõningaid parameetreid korrigeerida. **Tähtis on A002 ehk mootori käivituse allikat MITTE korrigeerida väärtusele 01 enne I/O terminali klemmide 1-7 väärtuste kontrollimist. Vastasel juhul on oht mootori ootamatule käivitumisele, mis võib tuua kaasa vigastusi või surma!**

Püsiva sageduse saab anda ette muutes A001 parameetri väärtuseks 02 ning F001 väärtuseks soovitud sageduse (näiteks 30Hz). F001 on võimalik sättida 0.0Hz – A004 seadistatud sagedus (50Hz antud puhul).

Forward surunupu kasutusele võtmiseks on tarvis valida parameeter C001 (esimese I/O terminali klemmi käsk) ning omistada väärtus 00.

Reverse surunupu kasutusele võtmiseks on tarvis valida parameeter C002 (teise I/O terminali klemmi käsk) ning omistada väärtus 01.

C003 ehk teekonnalülitite rakendumise käsul kasutame DC injection brakingut (valime parameetri 07).

C004 ehk lõpulülitite rakendumise käsul ei ole tähtsust, kuna samade lülitite rakendumisel rakendub ohutusahel ning signaalide edastamine katkeb. Sisestame parameetri väärtuseks 11 (Free-run stop).

C005 ehk automaatjuhtimise rakendumise käsuks peab olema parameetri väärtus 31 (Forced operator).

C006 ja C007 käsud määrata 255 (No allocation).

Lõpetuseks valida parameeter A002 väärtuseks 01, mis suunab käivituskäsud I/O terminali.

Sagedusmuunduri vea kuvamiseks tuleb veenduda, et parameetri C036 väärtus on 00 (relee kontaktid on NO (AL2 on NO, AL1 on NC)). Seejärel valida parameeter C026 ning väärtuseks määrata 05 (sagedusmuunduri alarm).

Selliselt on juhtimise põhitõed seadistatud ning saab keskenduda häälestamisele.

Kiirenduse aega reguleeritakse F002 väärtuse korrigeerimisega.

Pidurduse aega reguleeritakse F003 väärtuse korrigeerimisega.

DC Injection Brakingu rakendamise eesmärk on peale teekonnalüliti aktiveerimist võtta juba hoog maha, et mootor ei saaks ennast pöörata asendisse, kus jõutakse lõpulülitini ning katkestatakse kogu signaalide edastus. Selleks tuleb:

- Valida parameetri A051 väärtuseks 01 (ON).
- A052 parameetriga määratakse sagedus, millest alates sellist pidurdusmeetodit rakendatakse (näiteks seadistatuna 50Hz peale, aktiveerudes 30Hz peal rakendatakse tavapärast pidurdust).
- A053 parameeter määrab pidurduse viite.
- A054 määrab pidurdusjõu protsentides.
- A055 määrab pidurdusaja. See on tähtis näiteks teisesuunalise liikumise aktiveerimise viiteks (et ei oleks liiga suur paus kahe liikumise vahel või, et ei oleks liiga väike paus, resulteerudes hõõrdeosade deformatsiooniga).
- A056 annab valiku kas Edge Operation (00) või Level Operation (01).

ModBus ühenduse loomisel juhinduda ülaltoodud kasutaja käsiraamatu lisale B (alates lk 295), kus on ära toodud kogu parameetrite info.